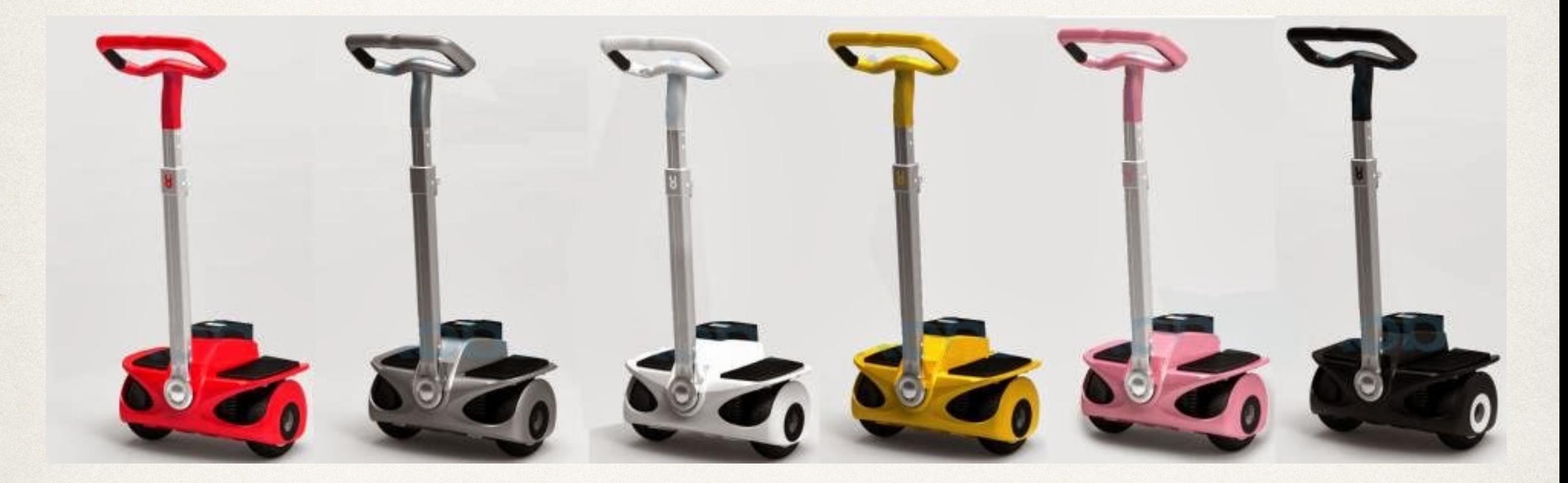

### Segues

Dr. Sarah Abraham

*University of Texas at Austin CS329e Fall 2019*

### Segue Transitions

- ✤ Handle change in view controllers
- ✤ Provide developer with pre-built styles and view controller management
	- ✤ Show
	- ✤ Show detail
	- ✤ Present modally
	- ✤ Present as popover
	- ✤ Custom

#### Show versus Modal

- ✤ Two major types of segue
- ✤ Show presents new view controller within navigation controller framework
	- ✤ Built in navigation
	- ✤ Drill-down interface (provide more information about selection)
- ✤ Modal presents new view as an independent view controller
	- ✤ Navigation must be customized
	- ✤ Modal interface (action is complete and self-contained)

# Triggered Segues

✤ Called when user interacts with interface object

- 1. Control drag element (e.g. UIButton)
- 2. Select segue target view controller
- 3. Select segue type

### Unwind Segues

- ✤ Move backward through one or more views
	- ✤ Returns user to previous instance of a view controller
	- ✤ Provides functionality for reverse navigation
	- ✤ More customization than navigation controller for finding a desired view target
- ✤ Note: placed in *destination* view controller to return to destination view controller

# Using Unwind Segues

- 1. Create an unwind action in destination view controller of segue in Swift
- 2. Associate action with unwinding view in Interface Builder
- 3. Give unwind segue an identifier if necessary

• Note: this process is reversed from the usual development flow (i.e. IB to Swift) as you must create your action in Swift before you can associate it in IB

#### Unwind Action

- ✤ Create action in *destination* view controller:
	- ✤ @IBAction func unwindFromView(\_ sender: UIStoryboardSegue) {}
	- ✤ sender.source accesses segue's source view controller
	- ✤ sender.destination accesses segue's destination view controller
- ✤ Add additional functionality to action

#### Link IBOutlets to Unwind Actions

- ✤ Access unwinding view controller in Storyboard
- ✤ Control drag from IBObject that triggers unwind to "Exit" item
- ✤ Select desired action segue

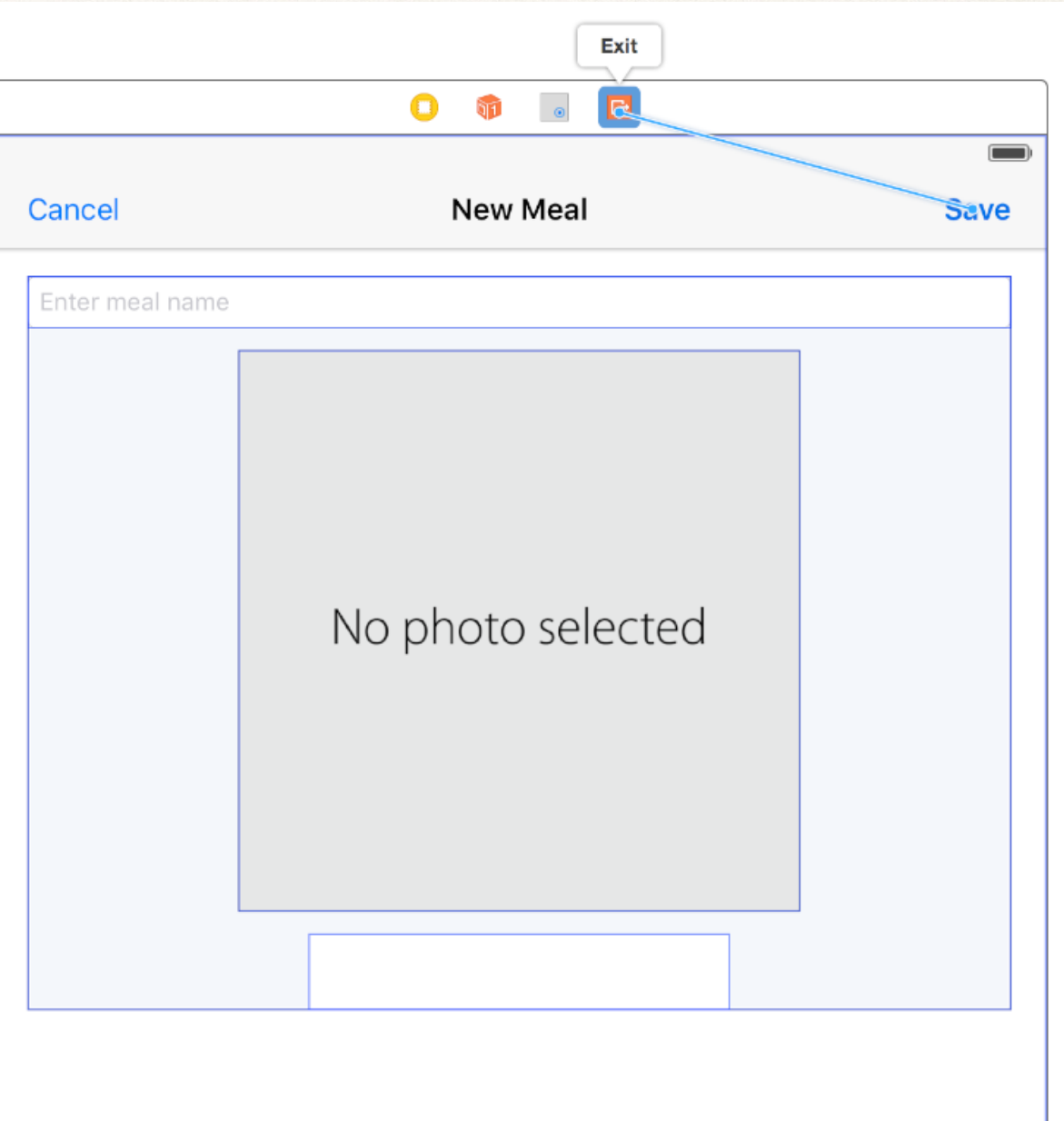

## Preparing for Segues

✤ Often helpful to be notified *before* segues

- ✤ Pass important data from current view to segue view
- ✤ Ensure data is properly stored or saved in current view
- ✤ prepare function called before any segue occurs

### Prepare Functionality

- ✤ override func prepare(for segue: UIStoryboardSegue, sender: Any?)
- ✤ Allows for necessary cleanup, data storage, etc
- ✤ segue refers to the storyboard segue about to be triggered
	- ✤ segue.destination accesses target view controller
- ✤ sender refers to the object triggering the segue request
	- ✤ Any? is optional containing an IBOutlet

### Multiple Segues?

- ✤ prepare is called whenever a view controller's segue is used
- ✤ But it's possible to have multiple segues used by a single view controller
- ✤ What should prepare do in this case?

# Segue Identifiers

- ✤ Strings attached to IB objects
- ✤ Provide a way for developers to access a specific IB object
- ✤ Created in Storyboard

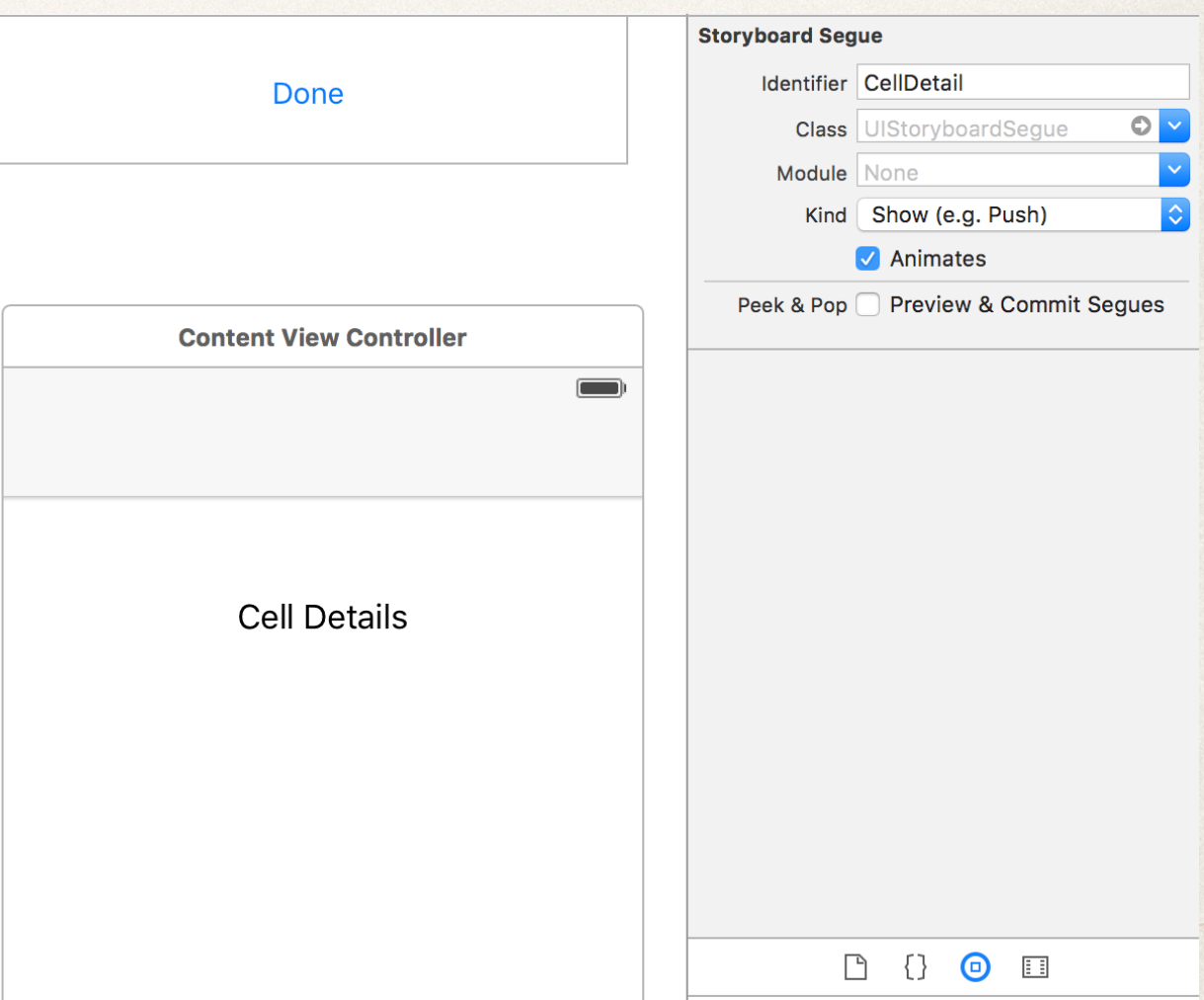

# Using Segue Identifiers

✤ prepare has argument segue

}

- ✤ segue.identifier corresponds to the String data assigned by Storyboard Identifier
- ✤ Check String in segue.identifier for correct flow control

if segue.identifier == "CellDetail" {

- /\* handle cell detailed display case \*/
- } else if segue.identifier == "PresentModally" {

/\* handle screen presented modally case \*/

### Quiz Question!

✤ Where does the code for a segue unwind belong?

A. In the segue you are unwinding from

B. In the segue you are unwinding to